# UNISTELLAR

## **ECHNISCHES HANDBUCH** ODYSSEY-SERIE

ODYSSEY ODYSSEY PRO

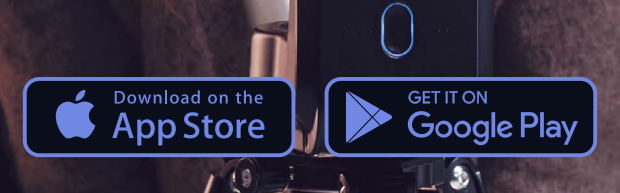

Ø

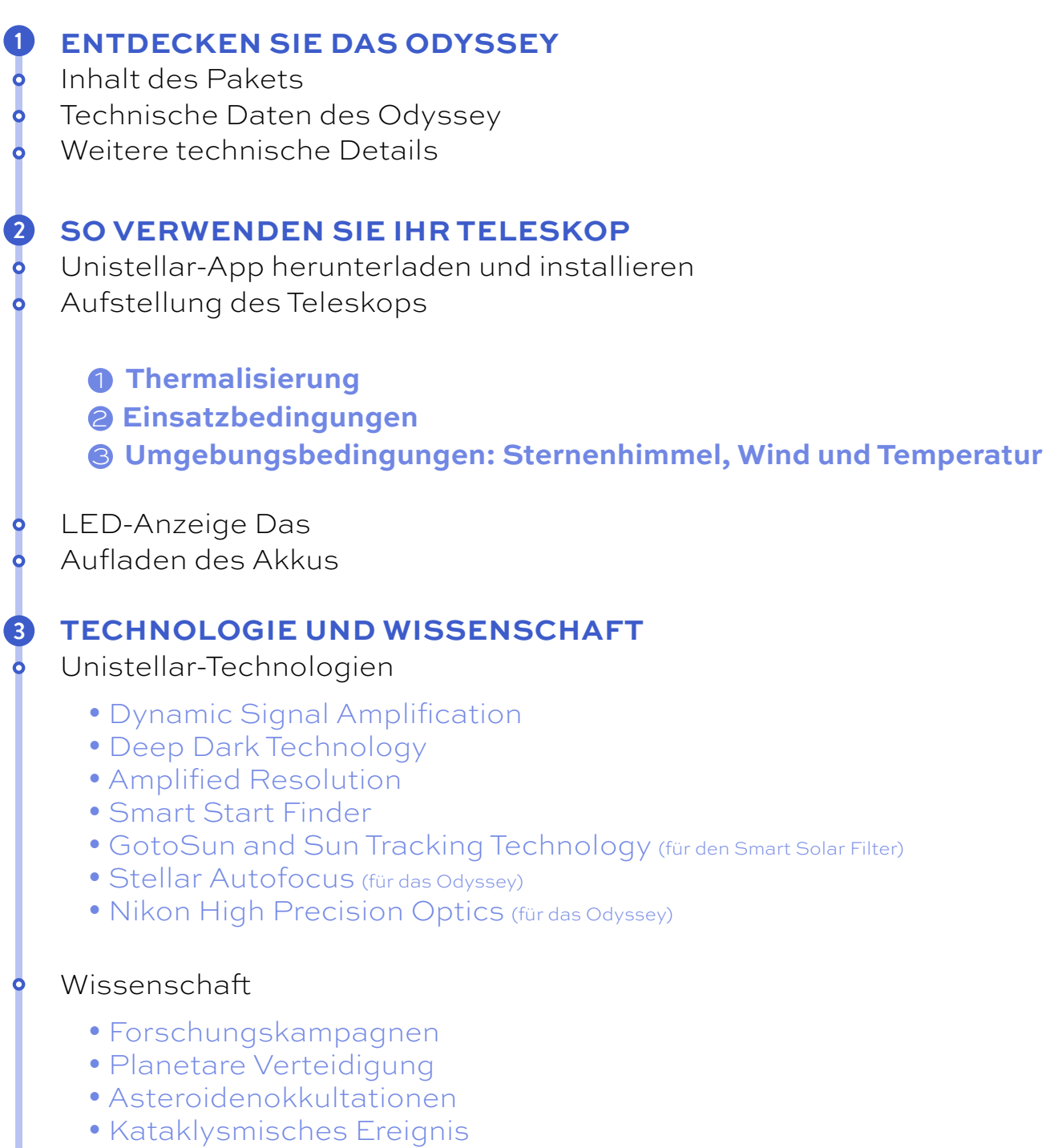

- 
- [Exoplaneten](#page-8-0)
- • [Kometen](#page-8-0)

# **[INSTANDHALTUNG UND LAGERUNG](#page-8-0)** 6-0-0-0

- [Verbindungsprobleme](#page-8-0)
- [Probleme beim Fotografieren / Speichern von](#page-9-0)
- [Bildern Einen Filter verwenden](#page-9-0)

#### <span id="page-2-0"></span>**ENTDECKEN SIE DAS ODYSSEY Inhalt des Pakets** 1

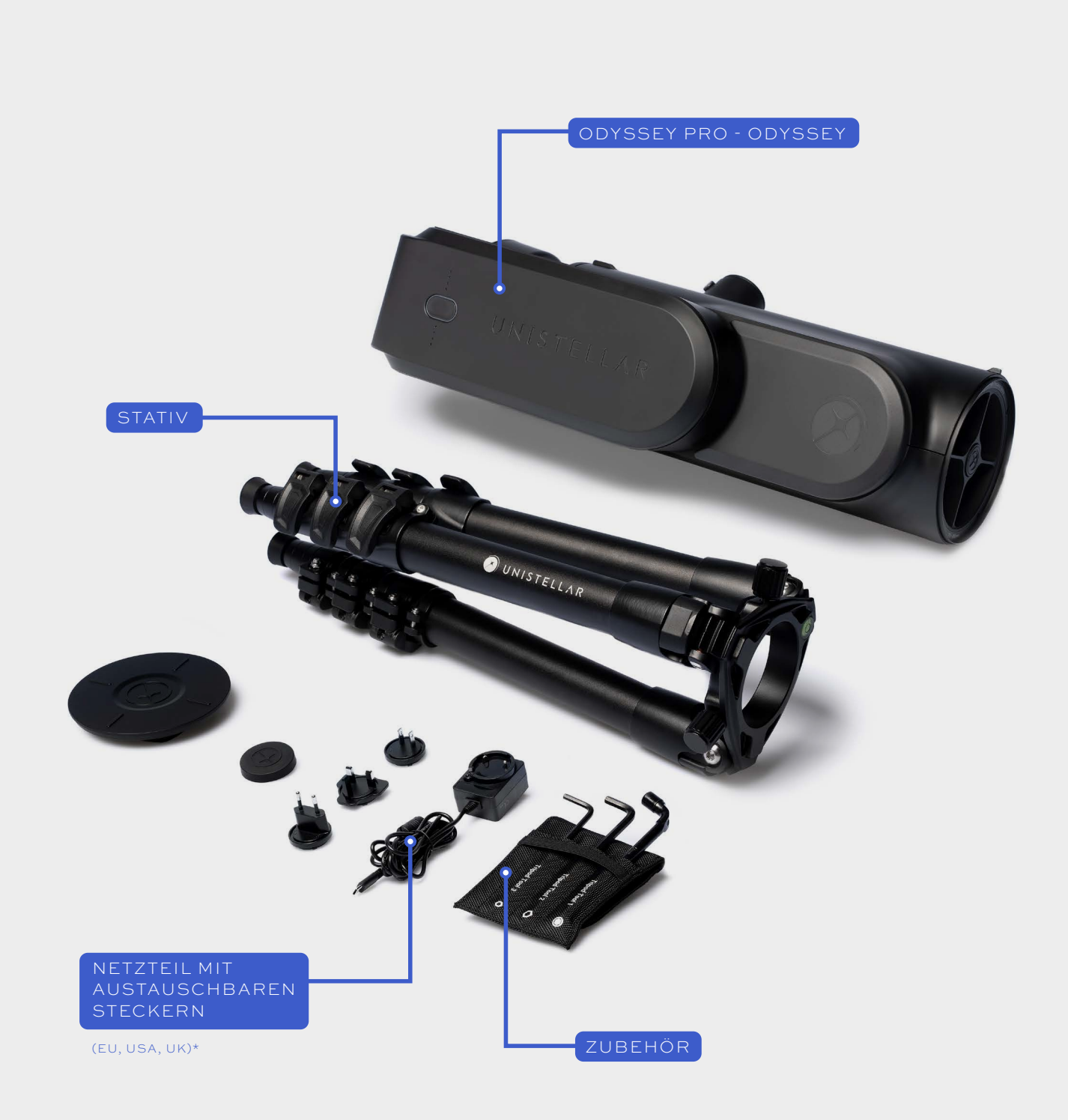

**\* IN ANDEREN LÄNDERN NICHT IM LIEFERUMFANG ENTHALTEN** 

#### **ENTDECKEN SIE DAS ODYSSEY**

#### **Technische Daten des Odyssey**

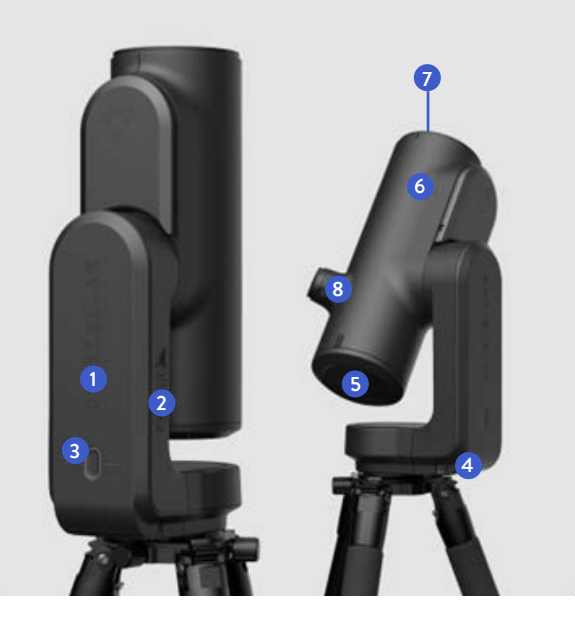

#### **Optik**

<span id="page-3-0"></span>1

**Architektur:** Optical Digital Hybrid **Beschichteter Hauptspiegel 5:82 mm Durchmesser** Sekundärspiegel mit beschichteter **6:** 24 mm Durchmesser **Oberfläche, Brennweite:** 320 mm **Fokussierung:** Automatisch **Gesichtsfeld:** 45 x 34 Bogenminuten (0,75 x 0,56 Grad)

#### **Abmessungen:** 431x204x134mm **Gewicht:** 4kg

- **1** SD-Karte mit 64 GB
- 2 USB-A und USB-C
- **3** Bedienknopf und LED-Statusanzeige
- 4 Akku
- **5** Hauptspiegel
- 6 Sekundärspiegel
- **7** Staubschutzkappe
- **8** Nikon Eyepiece Technology (Ausschließlich beim Odyssey Pro)

#### **Akku** 4

**Typ:** Litium-Ionen-Akku (Typ 18650, 3 Zellen) **Spannung:** 3,7V **Abnehmbar:** Ja **Autonomie:** 5 Stunden **Ladegerät:** 5 V, 2,4 A **Ladezeit:** Vollständige Aufladung in 4 Stunden

#### **Weitere technische Daten**

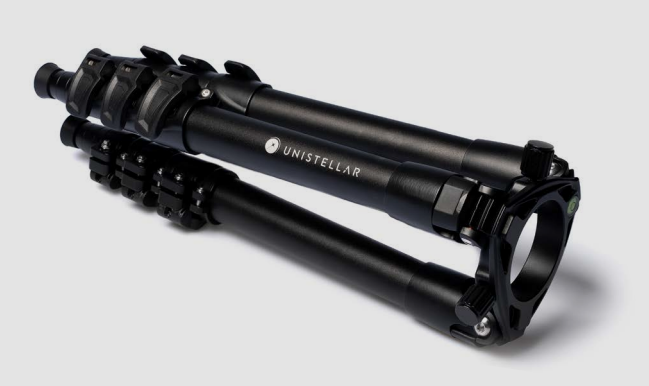

**Abmessungen:** 420 x 170 mm (inklusive Schrauben) **Gewicht:** 2,5 kg

#### **Stativ**

Überprüfen Sie vor dem montieren des Teleskops immer, ob die Libelle (Wasserwaage) am Stativkopf waagerecht ausgerichtet ist Achten Sie darauf, dass die Libelle am Stativkopf präzise ausgerichtet ist. Wenn die Libelle nicht mittig ist, justieren Sie die Stativbeine so lange, bis die Ausrichtung perfekt ist. Wenn Ihr Stativ nicht korrekt ausgerichtet ist, können Ihre Beobachtungen leicht verschoben sein.

**WICHTIG:** Ziehen Sie die Schrauben Ihres Stativs an, achten Sie jedoch darauf, sie nicht zu fest anzuziehen, um Beschädigungen zu vermeiden und die Stabilität des Stativs zu gewährleisten.

**ACHTUNG! Das Stativ sollte ausschließlich zum Halten Ihres Teleskops und nicht für andere Zwecke verwendet werden.**

#### <span id="page-4-0"></span>**Nikon Eyepiece Technology Für das Odyssey Pro**

Der OLED-Bildschirm zeichnet sich durch extrem hohen Kontrast und tiefes Schwarz aus. Zudem sorgt die optische Konfiguration für eine gleichmäßige Verteilung der Sensoransicht. Das Ergebnis ist eine herausragende Bildqualität bei Ihren Beobachtungen des Nachthimmels. Mit dem seitlichen Drehknopf können Sie die Dioptrien einstellen und das Bild an Ihre Sehschärfe anpassen.

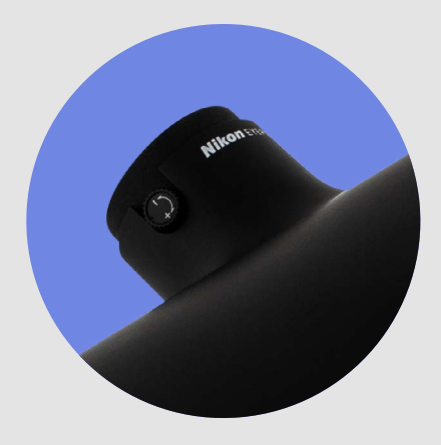

### **SO VERWENDEN SIE IHR TELESKOP Downloaden und installieren Sie die Unistellar-App**

Um Ihr Teleskop zu steuern, verbinden Sie es über WLAN mit einem kompatiblen Smartphone oder Tablet, auf dem die Unistellar-App installiert ist.

Die Unistellar-App finden Sie unter folgendem Link: [unistellar.help/app](http://unistellar.help/app) .Sie können auch im Google® Play Store oder Apple® App Store (auf Smartphones oder Tablets) nach Unistellar suchen.

#### **ACHTUNG! Die Unistellar-App wird von den folgenden Geräten nicht unterstützt**

- Android 10 und ältere Versionen
- iOS 15 und ältere Versionen

Download on the<br>App Store

- FireOS, Kindle oder Huawei Harmony OS

Zur Nutzung Ihres Teleskops ist die App-Version 3.0 (oder neuer) erforderlich.

> **ET IT ON** Google Play

**Mit einem Klick oder durch Scannen des QR-Codes können Sie sich ein Video-Tutorial ansehen**

2

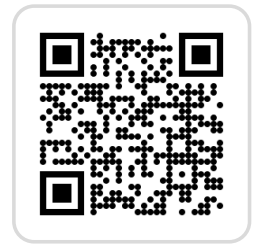

**WLAN und Bluetooth-Verbindung**

Vergewissern Sie sich, dass die Bluetooth- und WLAN-Funktionen Ihres Smartphones eingeschaltet sind, um es mit dem Teleskop zu koppeln. Ihr Gerät wird dann das Teleskop automatisch erkennen und sich über WLAN mit ihm verbinden. Öffnen Sie für die erste Verbindung die Startseite der App.

#### **App-Berechtigungen**

Beim ersten Start der App werden Sie aufgefordert, der App Zugriff auf Ihren Standort und Ihre Fotos (auf Ihrem Tablet oder Smartphone) zu gewähren. *Die App benötigt diese Berechtigungen, um eine korrekte Himmelskartierung zu erhalten und auf die Bilder Ihrer Beobachtungen zugreifen zu können.*

Wenn Sie dies tun, während Sie mit dem WLAN Ihres Teleskops verbunden sind, werden Sie außerdem von der App aufgefordert, Verbindungen mit Geräten in Ihrem lokalen Netzwerk zu erlauben. Da Sie mit dem Odyssey verbunden sind, bezieht sich das "lokale Netzwerk" auf das Netzwerk des Odyssey. Durch Auswahl von "Zulassen" stellen Sie sicher, dass Sie später problemlos eine Verbindung herstellen können.

<span id="page-5-0"></span>Bei bestehender Verbindung mit dem Teleskop sollten die Aufforderung in der folgenden Reihenfolge angezeigt werden:

- 1 Standortbestimmung → Zugriff nur während der Nutzung der App zulassen
- 2   Push-Benachrichtigungen von Wissenschaft → OK und Zulassen (es kann sein, dass Sie zweimal aufgefordert werden)
- 3   Unistellar möchte auf Ihre Fotos zugreifen → Zugriff auf alle Fotos erlauben

Die letzte Aufforderung zu den Fotos erfolgt möglicherweise nur, wenn Sie das erste Mal auf die Bildergalerie zugreifen. Wir empfehlen, diese Option direkt zu aktivieren, indem Sie auf das Symbol ganz rechts am unteren Bildschirmrand tippen.

#### **Aufbau des Teleskops**

Befolgen Sie vor der ersten Verwendung des Teleskops bitte die Anweisungen in der beiliegenden Kurzanleitung.

#### **1** Thermalisierung

Unter Thermalisierung versteht man den Vorgang, bei sich die Temperatur der Teleskopteile an die Umgebungstemperatur anpassen. Das Teleskop arbeitet am besten, wenn der Spiegel Umgebungstemperatur hat. Wenn zwischen der Außentemperatur und der Temperatur des Raums, in dem Ihr Teleskop gelagert wird, ein Unterschied besteht, stellen Sie es 15 bis 30 Minuten vor der Beobachtung nach draußen, um optimale Ergebnisse zu erzielen.

#### 2 **Nutzungshinweise**

- Laden Sie Ihr Teleskop vollständig auf, bevor Sie es benutzen
- Richten Sie es nicht direkt auf die Sonne
- Beobachten Sie unter klarem Himmel ohne Wolken oder Wind
- Stellen Sie das Stativ so ein, wie in der Kurzanleitung beschrieben
- Entfernen Sie die Staubschutzkappe
- Führen Sie zur optimalen Beobachtung eine Sensor-Kalibrierung durch

#### 3 **Umgebungsbedingungen: Sternenhimmel, Wind und Temperatur**

Bei bewölktem Himmel ist eine Beobachtung mit Ihrem Teleskop leider nicht möglich. Das Teleskop ist sehr windempfindlich, da Wind Vibrationen verursacht, die die Dynamic Signal Amplification beeinträchtigen können. Wir empfehlen, das Teleskop in folgendem Temperaturbereich zu verwenden:

**Betriebs- und Lagertemperatur:** -15°C/5°F à 35°C/95°F **Ladetemperaturbereich:** 10°C/40°F à 35°C/95°F

#### **LED-Anzeige**

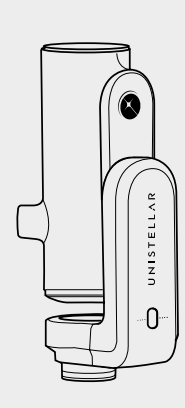

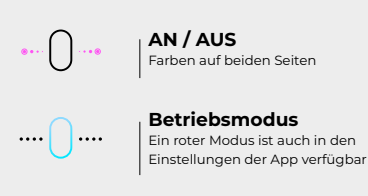

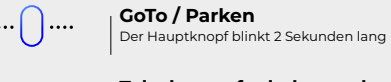

 **Teleskop aufgeladen und angeschlossen**   1 LED = 25 % geladen, 2 LED = 50% geladen, 3 LED = 75% geladen, 4 LED = 100% geladen

 **GoTo / Parken**

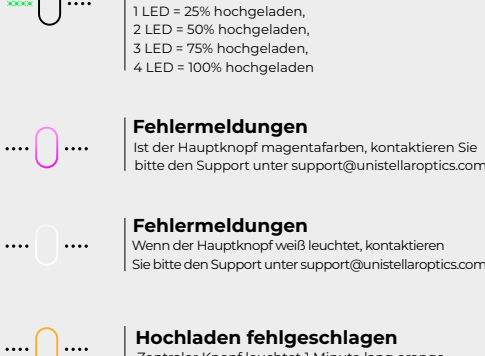

 **Hochladen**

**| Hochladen fehlgeschlagen**<br>| Zentraler Knopf leuchtet 1 Minute lang orange

- <span id="page-6-0"></span>**- Wir empfehlen, das Teleskop in folgendem Temperaturbereich zu verwenden: Langes Drücken des Hauptknopfes:** das Teleskop schaltet sich aus
- **Kurzes Drücken des Hauptknopfes:** Die LEDs auf der rechten Seite leuchten auf, um den verbleibenden Akkustand anzuzeigen.
- **Den Hauptknopf 10-mal kurz drücken:** Werkseinstellungen zurücksetzen (das WLAN-Passwort und der Autofokus werden zurückgesetzt)
- **Den Hauptknopf 3-mal drücken:** Das Teleskop richtet sich automatisch aus

#### **Aufladen des Akkus**

Zum Aufladen des Akkus nutzen Sie bitte das mitgelieferte USB-C-Netzteil und die passenden Adapter, um Ihr Teleskop an das Stromnetz anzuschließen. Alternativ können Sie auch eine Powerbank zum Aufladen Ihres Teleskops verwenden. Wir empfehlen eine 5 V-Powerbank mit USB und einer maximalen Stromstärke von 2,4 A.

Für ein schnelleres Aufladen ist das Odyssey mit leistungsstärkeren Schnellladegeräten kompatibel (nicht im Lieferumfang enthalten).

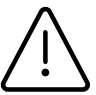

3

**Wir raten davon ab, den Akku unter 20 % zu entladen. Lagern Sie Ihr Teleskop optimalerweise mit einer Akkuladung von 40 % bis 60 %, um die Lebensdauer des Akkus zu maximieren. Um eine vollständige Entladung des Akkus zu verhindern, sollten Sie diesen mindestens alle drei Monate aufladen oder vom Teleskop abnehmen.**

Um die Lebensdauer Ihres Akkus zu verlängern, vermeiden Sie den Betrieb Ihres Teleskops bei sehr niedrigen Temperaturen (unter 5°F / -15°C) oder über 95°F / 35°C, da dies zu Schäden führen kann. In sehr kalten Umgebungen kann der Akkuverbrauch steigen.

#### **TECHNOLOGIE UND WISSENSCHAFT**

#### **Unistellar Technologien**

Wenn Sie die Dynamic Signal Amplification in der App einschalten, verwendet das System seinen Sensor für schwaches Licht,um kontinuierlich durch kurze Belichtungen Licht zu akkumulieren.

Das entstehende Bild wird gleichzeitig mit der Lichtakkumulation angezeigt. Das heißt, sobald Sie die Dynamic Signal Amplification aktivieren, werden Sie nicht nur sofort etwas erkennen, sondern das Bild des Objekts wird sich über die Zeit hinweg immer weiter verbessern.

Auch bei widrigen Beobachtungsbedingungen (Lichtverschmutzung, Mondphasen- und Wettereinfluss usw.) dauert es abhängig von den Ausrichtungsobjekten nur wenige Sekunden bis maximal ein bis zwei Minuten, bis Sie die überwältigenden Farben und Formen von Galaxien und Nebeln sehen, die normalerweise selbst durch das Okular eines Standard- oder sogar High-End-Teleskops nicht sichtbar

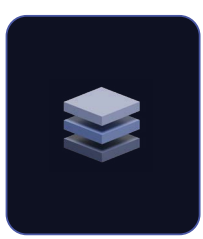

#### Dynamic Signal Amplification

Dynamic Signal Amplification ist eine revolutionäre Technologie, die von UNISTELLAR entwickelt wurde. Das Teleskop verstärkt das eingehende Lichtsignal vom Himmel vom ersten Moment der Beobachtung an. Der integrierte Computer stapelt und verarbeitet fortlaufend Kurzzeitbelichtungen der Objekte, auf die das Teleskop gerichtet ist. Das Teleskop nimmt kurze Belichtungen auf, die live durch exklusive Algorithmen verarbeitet werden, die von unseren Forschern entworfen und entwickelt wurden. Durch Analyse großer Datenmengen haben diese Algorithmen gelernt, das Verhalten von Lichtsignalen zu erkennen, die von Himmelsobjekten ausgesandt werden.

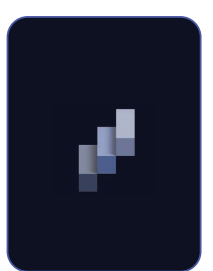

#### Deep Dark Technology

Die Deep Dark Technology ist ein von UNISTELLAR entwickeltes hochmodernes Modell zum automatischen Ausfiltern von Rauschen und Lichtverschmutzung. Sie filtert selbstständig die Einflüsse von Stadtlichtern heraus, die die digitalen Sensoren sonst daran hindern, das Signal von Himmelsobjekten zu erfassen. Wir haben unsere exklusiven Bildverarbeitungsalgorithmen unter Verwendung von zehntausenden Himmelsbeobachtungen unserer Nutzergemeinschaft darauf trainiert, automatisch zwischen Rauschen und Lichtverschmutzung einerseits und dem Lichtsignal von Himmelskörpern andererseits zu unterscheiden. Unsere Algorithmen analysieren jedes Bildsegment und ermitteln die Auswirkungen der Lichtverschmutzung. Der entsprechende Bildanteil wird dann entfernt, und sichtbar bleiben das gewünschte Himmelsobjekt und die unzähligen Sterne, die es umgeben.

#### <span id="page-7-0"></span>Amplified Resolution

Amplified Resolution ist eine unternehmenseigene Technologie, die die Bildauflösung von UNISTELLAR-Teleskopen erhöht und so im Handumdrehen für gestochen scharfe Bilder sorgt. Um das schwache Licht von Himmelskörpern zu erfassen, benötigt man hochempfindliche Sensoren mit relativ großen Pixeln. Diese höhere Empfindlichkeit geht auf Kosten der Auflösung, was die geringe Auflösung astronomischer Bilder im Vergleich zu den Standards konventioneller Fotografie erklärt. Die Amplified Resolution-Technologie basiert auf den neusten Bildverarbeitungsalgorithmen zur Verbesserung der Bildauflösung. Unsere Algorithmen können fotografisches Rauschen vom Signal der astronomischen Objekte unterscheiden. Sie entfernen dieses Rauschen und verbessern gleichzeitig das Signal, indem sie dessen Informationen voll ausschöpfen und ein bereinigtes Bild erzeugen, das reich an Details und außergewöhnlich scharf ist.

#### Smart Start Finder

Der Smart Star Finder verwendet eine innovative UNISTELLAR-Technologie, mit der unsere Teleskope vom Moment des Einschaltens an selbstständig jedes gewünschte Himmelsobjekt anvisieren können. Wählen Sie in der UNISTELLAR-App ein Himmelsobjekt aus und überlassen Sie dem Teleskop das Anvisieren und Nachführen selbst dann, wenn nur wenige Sterne am Himmel zu sehen sind. Nach dem Einschalten verbindet sich der in das Teleskop integrierte Computer mit dem GPS Ihres Smartphones, um die Position des Teleskops auf der Erde zu bestimmen. Dann beginnt er, die Himmelsobjekte in seinem Sichtfeld mit seiner Datenbank zu vergleichen, in der die Positionen von vielen Millionen Sternen gespeichert sind. Das Teleskop erkennt dabei sogar Sterne, die für das bloße Auge unsichtbar sind. Mithilfe der integrierten Intelligenz kann es seine aktuelle Beobachtung auf der Himmelskarte genau lokalisieren und so zu dem Objekt navigieren, das der Benutzer in der App ausgewählt hat. Sobald das Teleskop auf ein Objekt gerichtet ist, verfolgt es dieses automatisch über den Himmel, wobei die Erdrotation berücksichtigt wird. Beachten Sie, dass der Smart Star Finder dem Beobachter keine Beschränkungen bezüglich der zu beobachtenden Objekte auferlegt. Der Beobachter kann das Teleskop mithilfe der Navigation in der App in jede beliebige Richtung führen, um den Nachthimmel nach Belieben zu erkunden.

#### Stellar Autofocus (für das Odyssey)

Eine wichtige Neuerung bei der automatischen Scharfstellung der Odyssey-Teleskope ist Stellar Autofocus. Dieses Feature sorgt während der gesamten Beobachtung für perfekte Schärfe. Der Stellar Autofocus ist ein besonderer Modus für die automatische Scharfstellung, der von UNISTELLAR speziell für astronomische Beobachtungen entwickelt wurde. Konventionelle Autofokussysteme funktionieren nur bei Tageslicht und für Landschaften oder Porträts. Dagegen bestehen Himmelsbilder hauptsächlich aus Schwärze und Lichtpunkten (Sternen). Aus diesem Grund war es notwendig, einen neuartigen Fokussieralgorithmus zu entwickeln und ihn mit einem kleinen Modul zu kombinieren, das sich aus einem Kleinstmotor und einem digitalen Sensor zusammensetzt. Der Algorithmus schaltet die Motorisierung des Moduls, um die Einstellungen selbstständig anzupassen, bis die Sterne so klein wie möglich und damit perfekt scharf erscheinen. Die Scharfstellung ist unter allen Beobachtungsbedingungen perfekt, schnell und robust.

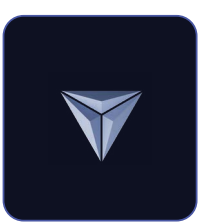

#### *Nikon* High Precision Optics (für das Odyssey)

Nikon High Precision Optics ist eine technische Innovation, die die Welt der Teleskope grundlegend verändert. Odyssey-Teleskope sind die ersten Spiegelteleskope, die nicht manuell eingestellt werden müssen. Möglich wurde diese Innovation wurde durch eine enge Zusammenarbeit der Forschungsteams von Nikon und UNISTELLAR. Nikon High Precision Optics verwendet ein Hightech-Verfahren zur Versiegelung der Spiegel im Objektivrohr. Diese Technologie garantiert, dass die Spiegel und das Rohr immer perfekt ausgerichtet sind – unabhängig von Temperaturschwankungen oder Erschütterungen, denen das Teleskop beim Transport ausgesetzt ist.

#### **Wissenschaft**

#### Forschungskampagnen

Abonnieren Sie unsere Citizen-Science-[E-mails](mailto:citizenscience%40unistellaroptics.com?subject=) oder schließen Sie sich unserer Slack-Gruppe an, um sich mit unserer Community über wissenschaftliche Beobachtungen auszutauschen. Werden Sie schon bald zu einem Citizen-Astronomer und tragen Sie aktiv zu wissenschaftlichen Entdeckungen bei.

#### Planetare Verteidigung

Unser Planet ist keineswegs sicher vor Gefahren. In unserem Sonnensystem gibt es neben anderen Himmelskörpern wie Asteroiden auch künstliche Objekte. Asteroiden kreuzen gelegentlich die Erdumlaufbahn. Einige dieser erdnahen Asteroiden sind "potenziell gefährliche Asteroiden", die auf die Erde stürzen könnten. Das Programm zur Planetaren Verteidigung hat das Ziel, diese erdnahen Objekte (NEOs) in unserem Sonnensystem zu erfassen, zu verfolgen und zu charakterisieren. Unistellar-Wissenschaftler schlagen jeden Monat verschiedene Ziele für die Beobachtung mit Ihrem Teleskop vor.

#### <span id="page-8-0"></span>Asteroidenokkultation

Bei einer Asteroidenokkultation beobachten Sie, wie ein Asteroid zwischen einem hellen Stern und der Erde vorbeizieht. Die vom Teleskop aufgezeichneten Blinksignale des Sterns stellen wertvolle Daten bereit, mit denen Astronomen wichtige Erkenntnisse über die Flugbahn, Größe, Form und Beschaffenheit eines Asteroiden gewinnen können. Wenn Wissenschaftler eine Beobachtungskampagne starten, werden Teleskopnutzer eingeladen, sich durch die Aktivierung des "Okkultationsmodus" auf ihren Geräten an der Suche zu beteiligen. Beobachten Sie den Himmel mit Ihrem Teleskop, senden Sie die Daten an Wissenschaftler und helfen Sie dabei, die Welt über Asteroiden aufzuklären und zu informieren. Daraufhin erhalten Sie die Ergebnisse Ihrer Okkultationsbeobachtung. Unabhängig von Ihrem Wohnort gibt es wahrscheinlich eine Okkultation, die Sie beobachten können.

#### Kataklysmisches Ereignis

Kosmische Kataklysmen sind geheimnisvolle und kurzlebige Explosionen, die in der Nacht von einigen Sekunden bis zu mehreren Wochen oder sogar Jahren sichtbar sein können. Zum Beispiel sind Supernovae und Gammastrahlenausbrüche bekannte Formen solch kraftvoller kosmischer Explosionen, aber es gibt noch viele andere unerforschte Phänomene am Nachthimmel. Bei diesen Explosionen tritt eine vorübergehende, aber drastische Steigerung der Helligkeit auf, die von Citizen-Astronomen beobachtet werden kann, um Astronomen zu helfen, diese kataklysmischen Ereignisse zu verstehen.

#### Exoplaneten

Ein extrasolarer Planet – besser bekannt als Exoplanet – ist ein entfernter Planet, der einen anderen Stern als unsere Sonne umkreist. Wenn Exoplaneten ihren Mutterstern umlaufen, können sie – von der Erde aus gesehen – vor diesem vorbeiziehen. Während des Vorbeizugs blockiert der Exoplanet einen Teil des Sternenlichts. Diese geringfügige Lichtveränderung kann von Weltraumwissenschaftlern und Unistellar Citizen-Astronomen genutzt werden, um Exoplaneten zu entdecken. Bisher haben Weltraumforscher mehr als 5.000 Exoplaneten entdeckt und deren Existenz nachgewiesen. Mit ihren Unistellar-Teleskopen haben Citizen-Astronomen die Möglichkeit, noch weitere dieser fremden Welten zu bestätigen!

#### Kometen

Ein Komet ist ein kleines Himmelsobjekt im Sonnensystem, das aus Eis und Staub besteht. Nähert sich ein Komet auf seiner Umlaufbahn nahe genug der Sonne, wird das Eis auf seiner Oberfläche zu Gas. Dieser Vorgang erzeugt die beeindruckenden Schweife, die Kometen so bekannt machen.

Kometen können sich aufspalten, uns nur alle hundert Jahre besuchen oder sogar unser Sonnensystem verlassen. Auch wenn Kometen schwer vorhersehbar sind, können Citizen-Astronomen ihre Annäherung an die Erde beobachten und ihre Aktivität überwachen, um Weltraumwissenschaftlern dabei zu unterstützen, Verhalten und Struktur des Kometen zu verstehen.

#### 4 **INSTANDHALTUNG UND LAGERUNG**

Wir empfehlen, das Odyssey oder Odyssey Pro in der Originalverpackung aufzubewahren, mit aufgeladenem Akku und der Schutzkappe auf dem Tubus. Lagern Sie Ihr Teleskop an einem licht- und feuchtigkeitsgeschützten Ort. Das eigenständige Zerlegen Ihres Teleskops ohne Zustimmung von Unistellar führt zum Verlust der Garantie.

#### **Verbindungsprobleme**

Bitte beachten Sie: Wenn Ihr Gerät bei der ersten Nutzung der App nicht mit dem Teleskop verbunden ist, erscheint die zweite Aufforderung erst, nachdem Sie eine Verbindung zum Teleskop hergestellt haben.

#### <span id="page-9-0"></span>**Probleme beim Fotografieren / Speichern von Bildern**

Die Unistellar-App möchte auf Ihre Fotos zugreifen → Beim ersten Mal wird um Zugriff auf alle Fotos gebeten

Wenn keine Verbindung zum Teleskop besteht, wird die zweite Anforderung nicht angezeigt. Die letzte Abfrage bezüglich Fotos tritt möglicherweise nur auf, wenn Sie das erste Mal auf die Bildergalerie zugreifen. Wir empfehlen, sie direkt zu aktivieren, indem Sie auf das rechte Symbol am unteren Bildschirmrand tippen.

#### **Einen Filter verwenden**

Bitte bedenken Sie, dass die Verwendung von Filtern die Fokussierung beeinträchtigt. Das Anbringen eines Filters an Ihrer Kamera erfolgt auf eigene Gefahr. Bei Beschädigung oder Nutzung eines Filters kann der Garantieanspruch für Ihr Gerät entfallen.

Richten Sie das Teleskop mit dem Joystick auf einen anderen Bereich des Himmels und versuchen Sie es erneut. Zentrieren Sie das Objekt manuell, bevor Sie die Dynamic Signal Amplification aktivieren.

*Entdecken Sie aktuelle Informationen und Tipps in unserem Hilfe-Center: [help.unistellar.com](http://help.unistellar.com)*